Parents and Students, please do the following to prepare for Tuesday's virtual session:

- 1. Make sure you can log in to Clever
	- www.clever.com
		- Log in as a student
		- Search for your school: Westchester Hills School 29
		- Log in using your credentials:
			- ID#@yonkerspublicschools.org
			- Password: birthdate MM/DD/YYYY (in this format)
- 2. Once you are in clever, click on the Office 365 app and make sure you can log in. Then make sure your account is accessible.

Class Assignments: DeLango is 7-1 Cartica is 7-2 7-1 is now 8-1 7-2 is now 8-2

Schedule for Tuesday 9/8/2020

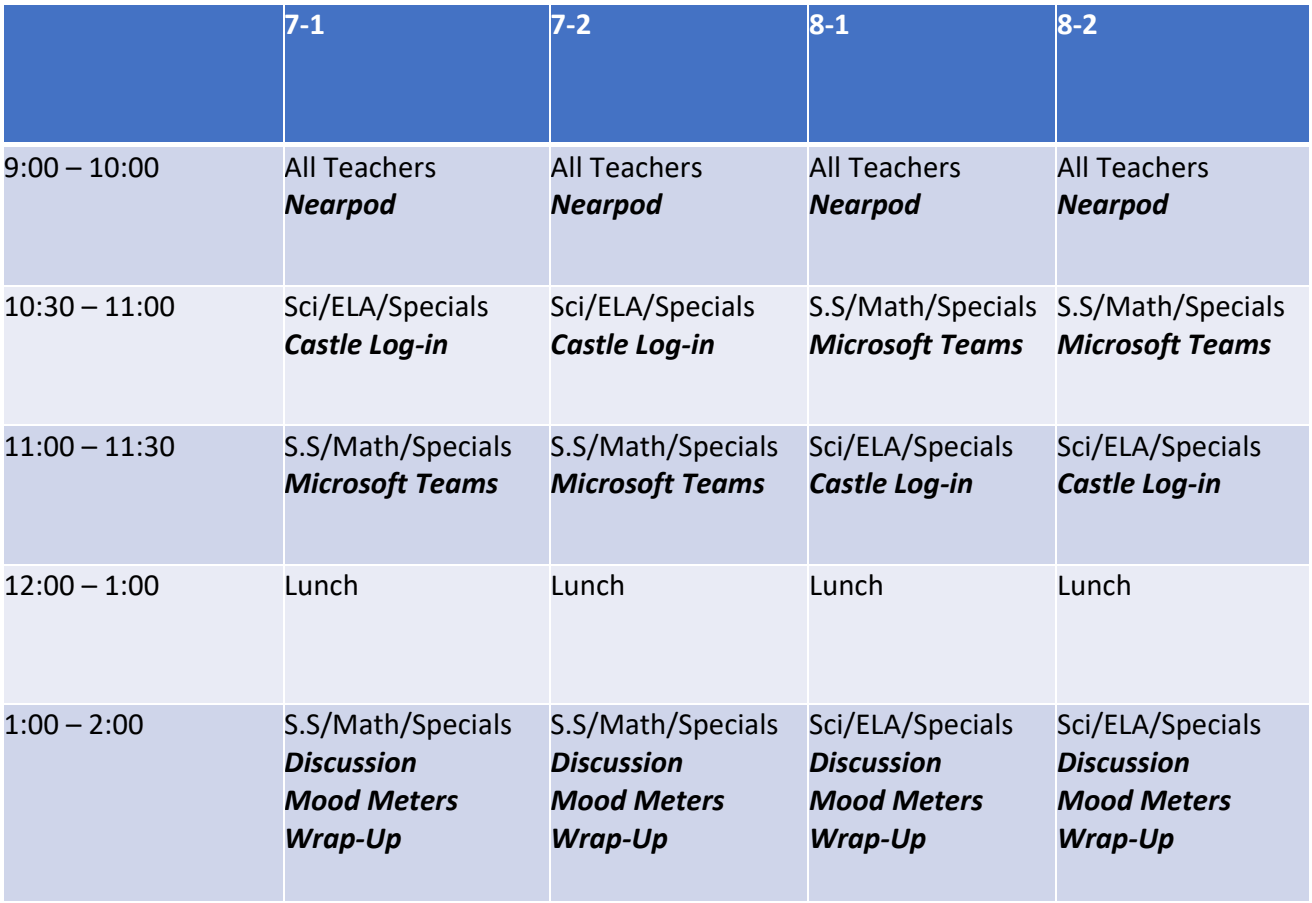